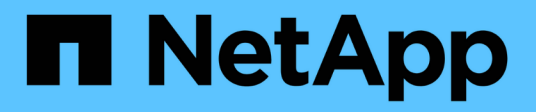

# **Transizione dei LUN host HP-UX con file system**

ONTAP 7-Mode Transition

NetApp May 02, 2024

This PDF was generated from https://docs.netapp.com/it-it/ontap-7mode-transition/sanhost/task\_preparing\_to\_transition\_hp\_ux\_host\_luns\_with\_file\_systems.html on May 02, 2024. Always check docs.netapp.com for the latest.

# **Sommario**

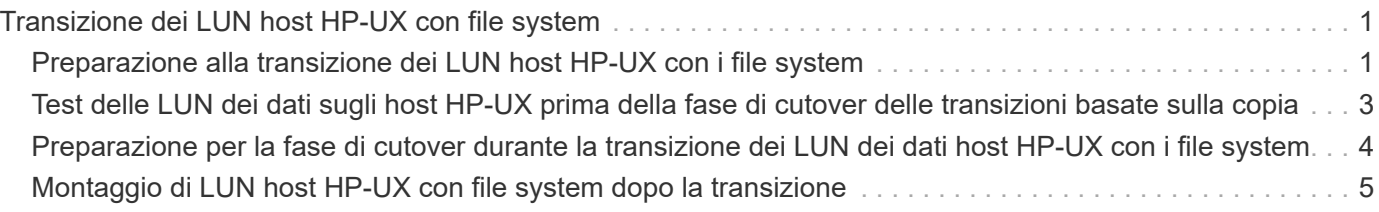

# <span id="page-2-0"></span>**Transizione dei LUN host HP-UX con file system**

Se si effettua la transizione di un LUN host HP-UX con un file system da Data ONTAP in 7-Mode a Clustered Data ONTAP utilizzando 7-Mode Transition Tool (7MTT), è necessario eseguire procedure specifiche prima e dopo la transizione per risolvere i problemi di transizione sull'host.

# <span id="page-2-1"></span>**Preparazione alla transizione dei LUN host HP-UX con i file system**

Prima di eseguire la transizione dei LUN host HP-UX con file system da Data ONTAP in 7-Mode a Clustered Data ONTAP, è necessario raccogliere le informazioni necessarie per il processo di transizione.

## **Fasi**

1. Visualizzare i LUN per identificare il nome dei LUN da trasferire:

### **lun show**

2. Individuare il nome del dispositivo SCSI per i LUN da trasferire e il nome Agile per il dispositivo SCSI:

## **sanlun lun show -p**

Nell'esempio seguente, i LUN di transizione sono lun1 e lun3. I nomi dei dispositivi SCSI per lun1 sono /dev/dsk/c14t0d1, /dev/dsk/c27t0d1, /dev/dsk/c40t0d1, e. /dev/dsk/c31t0d1. I nomi dei dispositivi SCSI per lun3 sono /dev/dsk/c14t0d2, /dev/dsk/c27t0d2, /dev/dsk/c40t0d2, e. /dev/dsk/c31t0d2.

Il nome Agile per il dispositivo SCSI /dev/dsk/c31t0d1 è /dev/rdisk/disk11.

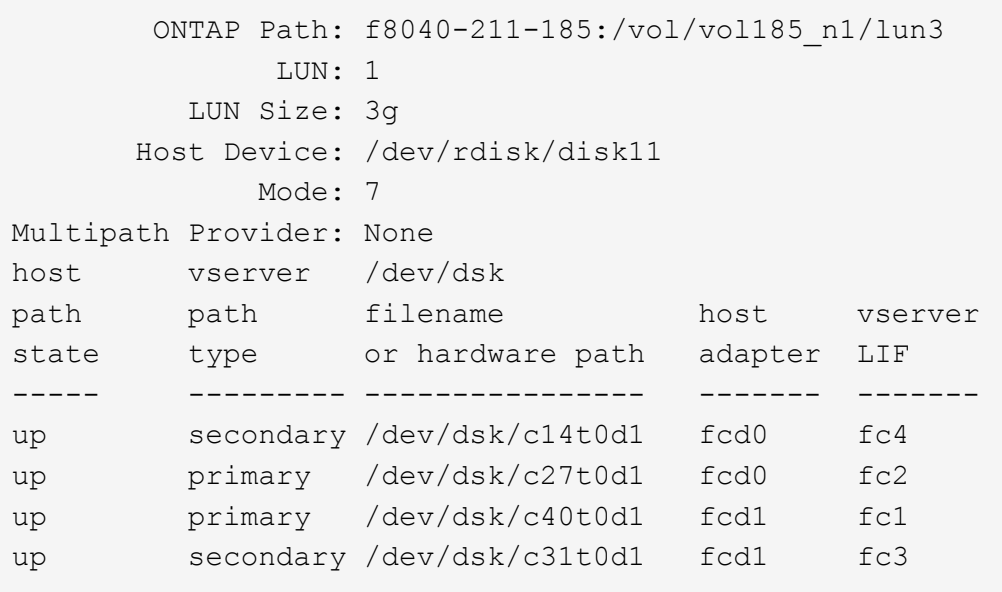

```
  ONTAP Path: f8040-211-183:/vol/vol183_n1/lun1
              LUN: 3
          LUN Size: 3g
       Host Device: /dev/rdisk/disk14
             Mode: 7
Multipath Provider: None
host vserver /dev/dsk
path path filename host vserver
state type or hardware path adapter LIF
----- --------- ---------------- ------- -------
up secondary /dev/dsk/c14t0d1 fcd0 fc4
up primary /dev/dsk/c27t0d1 fcd0 fc2
up primary /dev/dsk/c40t0d1 fcd1 fc1
up secondary /dev/dsk/c31t0d1 fcd1 fc3
```
3. Identificare l'ID WWID del LUN sull'host:

#### **scsimgr get\_info -D** *Agile\_name\_for\_SCSI\_device*

```
In questo esempio, l'ID LUN WWID del dispositivo /dev/rdisk/disk11 è
0x600a09804d537739422445386b755529:
```

```
bash-2.05# scsimgr get_info -D /dev/rdisk/disk11 |grep WWID
World Wide Identifier (WWID) = 0x600a09804d537739422445386b755529
```
4. Elencare e registrare i gruppi di volumi:

#### **vgdisplay**

5. Elencare e registrare i gruppi di volumi, i volumi logici e i volumi fisici:

**vgdisplay -v** *vg\_name*

6. Scrivere il VGID e i volumi logici per il gruppo di volumi in un file di mappatura:

```
vgexport -p -s -m /tmp/mapfile/vg01 vg01
```
- 7. Eseguire una copia di backup di mapfile.vg01 a una fonte esterna.
- 8. Elencare e registrare i punti di montaggio:

#### **bdf**

L'esempio seguente mostra come visualizzare i punti di montaggio:

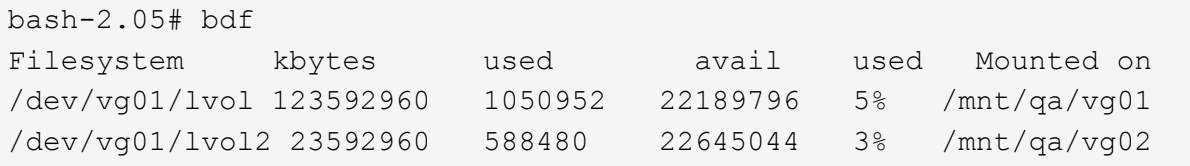

# <span id="page-4-0"></span>**Test delle LUN dei dati sugli host HP-UX prima della fase di cutover delle transizioni basate sulla copia**

Se si utilizza 7-Mode Transition Tool (7MTT) 2.2 o versione successiva e Data ONTAP 8.3.2 o versione successiva per eseguire una transizione basata su copia dei LUN dei dati host HP-UX, È possibile testare le LUN Data ONTAP in cluster in transizione per verificare che sia possibile montare il dispositivo MPIO prima della fase di cutover. L'host di origine può continuare a eseguire i/o sui LUN 7-Mode di origine durante il test.

I nuovi LUN ONTAP devono essere mappati all'host di test e i LUN devono essere pronti per la transizione

È necessario mantenere la parità hardware tra l'host di test e l'host di origine ed eseguire le seguenti operazioni sull'host di test.

I LUN ONTAP sono in modalità di lettura/scrittura durante il test. Si convertono in modalità di sola lettura quando il test è completo e si sta preparando per la fase di cutover.

#### **Fasi**

- 1. Una volta completata la copia dei dati di riferimento, selezionare **Test Mode** nell'interfaccia utente 7MTT.
- 2. Nell'interfaccia utente 7MTT, fare clic su **Apply Configuration** (Applica configurazione).
- 3. Sull'host di test, eseguire nuovamente la scansione dei nuovi LUN ONTAP:

#### **ioscan -fnC disk**

4. Verificare che i LUN ONTAP siano presenti:

#### **sanlun lun show**

- 5. Copiare il /tmp/mapfile.vg01 mapfile precedentemente copiato nella sorgente esterna sul nuovo host.
- 6. Utilizzare il file di mappatura per importare il gruppo di volumi:

### **vgimport -s -m /tmp/mapfile/vg01 vg01**

7. Verificare che il VG Status viene visualizzato come available:

#### **vgdisplay**

8. Convertire il nome file speciale dispositivo (DSF) legacy in DSF persistente:

#### **vgdsf -c /dev/vg01**

- 9. Utilizzare il comando mount per montare manualmente ciascuno dei volumi logici.
- 10. Eseguire fsck se richiesto.
- 11. Verificare i punti di montaggio:

#### **bdf**

- 12. Eseguire i test in base alle necessità.
- 13. Spegnere l'host di test.
- 14. Nell'interfaccia utente 7MTT, fare clic su **fine test**.

Se i LUN ONTAP devono essere rimappati all'host di origine, è necessario preparare l'host di origine per la fase di cutover. Se i LUN ONTAP devono rimanere mappati all'host di test, non sono necessarie ulteriori operazioni sull'host di test.

# <span id="page-5-0"></span>**Preparazione per la fase di cutover durante la transizione dei LUN dei dati host HP-UX con i file system**

Se si sta passando un LUN di dati host HP con un file system da Data ONTAP in 7-Mode a Clustered Data ONTAP, è necessario eseguire alcuni passaggi prima di entrare nella fase di cutover.

Se si utilizza una configurazione FC, è necessario stabilire la connettività fabric e lo zoning ai nodi Data ONTAP in cluster.

Se si utilizza una configurazione iSCSI, è necessario rilevare e accedere alle sessioni iSCSI dei nodi Clustered Data ONTAP.

Per le transizioni basate sulla copia, eseguire questi passaggi dopo aver completato l'operazione Storage Cutover nel 7-Mode Transition Tool (7MTT). Le transizioni senza copia non sono supportate per gli host HP-UX.

### **Fasi**

- 1. Arrestare l'i/o su tutti i punti di montaggio.
- 2. Chiudere ogni applicazione che accede alle LUN in base alle raccomandazioni del vendor dell'applicazione.
- 3. Smontare tutti i punti di montaggio:

```
umount mount_point
```
4. Esportare il gruppo di volumi e scrivere il VGID e i volumi logici per il gruppo di volumi in un file di mappatura:

#### **vgexport -p -s -m /tmp/mapfile.vg01 vg01**

- 5. Eseguire una copia di backup del file mapfile.vg01 su un'origine esterna.
- 6. Disattivare il gruppo di volumi:

#### **vgchange -a n** *vg\_name*

7. Esportare il gruppo di volumi:

#### **vgexport** *vg\_name*

8. Verificare che il gruppo di volumi sia stato esportato:

### **vgdisplay**

Le informazioni sul gruppo di volumi esportati non devono essere visualizzate nell'output.

# <span id="page-6-0"></span>**Montaggio di LUN host HP-UX con file system dopo la transizione**

Dopo la transizione dei LUN host HP-UX con file system da Data ONTAP in 7-Mode a Clustered Data ONTAP, è necessario montare i LUN.

Per le transizioni basate sulla copia, eseguire questi passaggi dopo aver completato l'operazione Storage Cutover nel 7-Mode Transition Tool (7MTT). Le transizioni senza copia non sono supportate per gli host HP-UX.

#### **Fasi**

1. Scopri le nuove LUN Clustered Data ONTAP:

**ioscan -fnC disk**

2. Verificare che i LUN Data ONTAP in cluster siano stati rilevati:

#### **sanlun lun show**

- 3. Verificare che il lun-pathname Per le LUN Data ONTAP in cluster è uguale a lun-pathname Per i LUN 7-Mode prima della transizione.
- 4. Verificare che l'output nella colonna modalità sia stato modificato da 7 a. C.
- 5. Utilizzare mapfile file per importare il gruppo di volumi:

**vgimport -s -v -m /tmp/mapfile.vg01 /dev/vg01"**

6. Attivare i volumi logici:

**vgchange -a y** *vg\_name*

7. Convertire il nome file speciale dispositivo (DSF) legacy in DSF persistente:

```
vgdsf -c /dev/vg01
```
8. Verificare che lo stato VG sia visualizzato come disponibile:

#### **vgdisplay**

9. Montare manualmente ciascun dispositivo:

**mount -F vxfs -o largefiles** *device\_name mount\_point*

- 10. Eseguire il comando fsck se richiesto.
- 11. Verificare i punti di montaggio:

#### **bdf**

L'esempio seguente mostra come visualizzare i punti di montaggio:

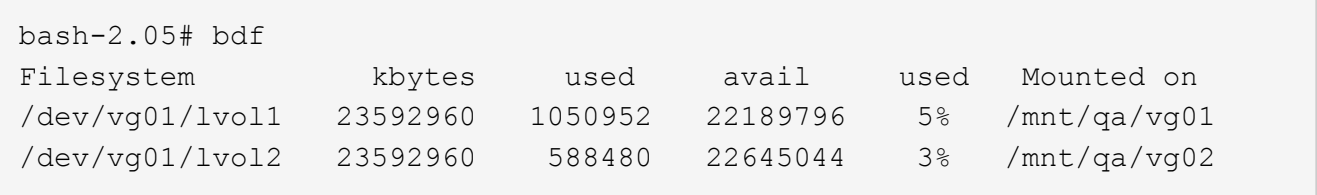

### **Informazioni sul copyright**

Copyright © 2024 NetApp, Inc. Tutti i diritti riservati. Stampato negli Stati Uniti d'America. Nessuna porzione di questo documento soggetta a copyright può essere riprodotta in qualsiasi formato o mezzo (grafico, elettronico o meccanico, inclusi fotocopie, registrazione, nastri o storage in un sistema elettronico) senza previo consenso scritto da parte del detentore del copyright.

Il software derivato dal materiale sottoposto a copyright di NetApp è soggetto alla seguente licenza e dichiarazione di non responsabilità:

IL PRESENTE SOFTWARE VIENE FORNITO DA NETAPP "COSÌ COM'È" E SENZA QUALSIVOGLIA TIPO DI GARANZIA IMPLICITA O ESPRESSA FRA CUI, A TITOLO ESEMPLIFICATIVO E NON ESAUSTIVO, GARANZIE IMPLICITE DI COMMERCIABILITÀ E IDONEITÀ PER UNO SCOPO SPECIFICO, CHE VENGONO DECLINATE DAL PRESENTE DOCUMENTO. NETAPP NON VERRÀ CONSIDERATA RESPONSABILE IN ALCUN CASO PER QUALSIVOGLIA DANNO DIRETTO, INDIRETTO, ACCIDENTALE, SPECIALE, ESEMPLARE E CONSEQUENZIALE (COMPRESI, A TITOLO ESEMPLIFICATIVO E NON ESAUSTIVO, PROCUREMENT O SOSTITUZIONE DI MERCI O SERVIZI, IMPOSSIBILITÀ DI UTILIZZO O PERDITA DI DATI O PROFITTI OPPURE INTERRUZIONE DELL'ATTIVITÀ AZIENDALE) CAUSATO IN QUALSIVOGLIA MODO O IN RELAZIONE A QUALUNQUE TEORIA DI RESPONSABILITÀ, SIA ESSA CONTRATTUALE, RIGOROSA O DOVUTA A INSOLVENZA (COMPRESA LA NEGLIGENZA O ALTRO) INSORTA IN QUALSIASI MODO ATTRAVERSO L'UTILIZZO DEL PRESENTE SOFTWARE ANCHE IN PRESENZA DI UN PREAVVISO CIRCA L'EVENTUALITÀ DI QUESTO TIPO DI DANNI.

NetApp si riserva il diritto di modificare in qualsiasi momento qualunque prodotto descritto nel presente documento senza fornire alcun preavviso. NetApp non si assume alcuna responsabilità circa l'utilizzo dei prodotti o materiali descritti nel presente documento, con l'eccezione di quanto concordato espressamente e per iscritto da NetApp. L'utilizzo o l'acquisto del presente prodotto non comporta il rilascio di una licenza nell'ambito di un qualche diritto di brevetto, marchio commerciale o altro diritto di proprietà intellettuale di NetApp.

Il prodotto descritto in questa guida può essere protetto da uno o più brevetti degli Stati Uniti, esteri o in attesa di approvazione.

LEGENDA PER I DIRITTI SOTTOPOSTI A LIMITAZIONE: l'utilizzo, la duplicazione o la divulgazione da parte degli enti governativi sono soggetti alle limitazioni indicate nel sottoparagrafo (b)(3) della clausola Rights in Technical Data and Computer Software del DFARS 252.227-7013 (FEB 2014) e FAR 52.227-19 (DIC 2007).

I dati contenuti nel presente documento riguardano un articolo commerciale (secondo la definizione data in FAR 2.101) e sono di proprietà di NetApp, Inc. Tutti i dati tecnici e il software NetApp forniti secondo i termini del presente Contratto sono articoli aventi natura commerciale, sviluppati con finanziamenti esclusivamente privati. Il governo statunitense ha una licenza irrevocabile limitata, non esclusiva, non trasferibile, non cedibile, mondiale, per l'utilizzo dei Dati esclusivamente in connessione con e a supporto di un contratto governativo statunitense in base al quale i Dati sono distribuiti. Con la sola esclusione di quanto indicato nel presente documento, i Dati non possono essere utilizzati, divulgati, riprodotti, modificati, visualizzati o mostrati senza la previa approvazione scritta di NetApp, Inc. I diritti di licenza del governo degli Stati Uniti per il Dipartimento della Difesa sono limitati ai diritti identificati nella clausola DFARS 252.227-7015(b) (FEB 2014).

#### **Informazioni sul marchio commerciale**

NETAPP, il logo NETAPP e i marchi elencati alla pagina<http://www.netapp.com/TM> sono marchi di NetApp, Inc. Gli altri nomi di aziende e prodotti potrebbero essere marchi dei rispettivi proprietari.